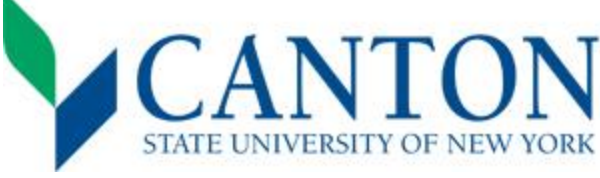

**Próximos pasos para el otoño 2025**  ¡Felicidades en tu aceptación!

## **Paso 1:**

- □ Accede UCanWeb
	- Visita<https://www.canton.edu/ucanweb/>y selecciona "Enter Secure Area" (Entrar a Area Segura)
	- Luego se le pedirá que ingrese su correo electrónico de Canton, que se encuentra en su carta de aceptación.
	- Para obtener su contraseña, vaya a la sección "NetID and Password" de las preguntas frecuentes en este enlace: <https://www.canton.edu/it/help.html>
	- Ya entrado, presiona en "New Student Checklist". Esto es necesario para acceder a toda la información del estudiante.
- □ Completa tu FAFSA 2025-2026
	- Todos los estudiantes deben completar el formulario FAFSA. Puedes acceder a este formulario entrando a [www.studentaid.gov.](http://www.studentaid.gov/)
	- Código escolar: 002855.

**Paso 2:** 

- $\Box$  Prepara tu Email
	- Su correo electrónico de Canton se encuentra en su carta de aceptación.
	- Su contraseña para el correo electrónico es la misma que la de UCanWeb (vea el paso uno).
	- Preparar tu email es importante para ayuda financiera, itinerario, y para consideración de becas.
- □ Verifica tus Requerimientos para Ayuda Financiera
	- Verifica los requerimientos para determinar sí documentación adicional es requerida para tu paquete de ayudas.
	- Revisa esto a través de UCanWeb en el "Student Menu", luego selecciona "Financial Aid, Eligibility, Student Requirements" y escoge el año escolar 25-26. Requerimientos insatisfechos se encuentran arriba y puedes presionar en el requerimiento para más información.
- □ Revisa tu Paquete de Ayuda Financiera
	- Completa este paso en UcanWeb en el "Student Menu" y después escoge "Financial Aid" y luego "Offer."
	- Acepta o rechaza tu ayuda financiera la cual puede incluir donaciones, becas, préstamos y estudio-trabajo. Nuevos estudiantes también recibirán una carta del paquete de ayuda financiera por correo.
- $\Box$  Envía tu Depósito(s)—*Esto es separado a los \$50 de cargos por la aplicación*.
	- Todos los estudiantes deben enviar un depósito de inscripción antes de crear un itinerario de clases. Esto demuestra compromiso con la universidad y es esencial para asegurar un espacio en tu programa académico.
	- Si vas a vivir "on-campus", también debes enviar un depósito de alojamiento antes de completar los cuestionarios de vivienda y alimentación. Esto es esencial para asegurar un cuarto en uno de nuestros edificios de alojamiento.
	- Los depósitos pueden ser pagados en línea en [www.canton.edu/enroll](https://www.canton.edu/enroll/) bajo ["Pay Your Deposit"](https://banweb.canton.edu/pls/prod/canton_ccard.P_Gen_CCard_InputID). Lo depósitos pueden ser hechos juntos o separados.

## **Paso 3:**

- □ Completa el Cuestionario de Alojamiento, Planes de Comida y para la tarjeta de Identificación Estudiantil
	- **A partir de marzo**, los estudiantes que vivirán "on-campus" deben completar el "on-campus housing survey" en UcanWeb en la parte de "New Student Checklist". Los estudiantes que vivirán "off-campus" deben completar el "off-campus housing form/waiver" en la parte de "New Student Checklist".
	- pregunta, o necesita hacer cambios a su plan de comida, envíe un correo electrónico [a mealplans@canton.edu.](mailto:mealplans@canton.edu) A partir de mediados de marzo, completa el cuestionario de los planes de comida para identificar cuál plan deseas. Para ver las opciones, favor visitar [https://www.canton.edu/ca/dining/meal\\_plans.html.](https://www.canton.edu/ca/dining/meal_plans.html) Si tiene alguna
	- **A partir de junio 1**, todos los estudiantes de primer año, de transferencia y estudiantes readmitidos deben completar el cuestionario para su identificación en UcanWeb. Este cuestionario nos dirá si usted desea una identificación estudiantil. Luego de completar, usted tendrá que usar la app de móvi[l GET](https://get.cbord.com/portal/full/portal.php) Mobile y subir una foto. Ya completado el cuestionario y la publicación de la foto, su tarjeta de identificación será enviada a la dirección presentada en el cuestionario. Por favor dirija sus preguntas a [id@canton.edu](mailto:id@canton.edu)
- □ Examen de Ubicación ACCUPLACER**– ESTE PASO NO ES REQUERIDO PARA TODOS LOS ESTUDIANTES**
- Si "Meazure Learning" esta enlistado en tu "New Student Checklist" completa el ["Meazure Learning Request](https://www.canton.edu/testing/accuplacer/)" [Form"](https://www.canton.edu/testing/accuplacer/). Este paso debe ser completado antes de registrarse para orientación y crear su itinerario de clases.
	- Si tiene alguna pregunta, contacte a la Oficina de "Advising" al 315-379-3954 [o advising@canton.edu.](mailto:advising@canton.edu)

## *>*  **Paso 4:**

- $\Box$  Regístrate para Orientación
	- Orientación es mandatorio para todos los estudiantes. Será en **agosto 19-20**. Favor de ir a [www.canton.edu/orientation/](http://www.canton.edu/orientation/) para registrarse.
- $\Box$  Crea tu Itinerario de Clases
	- Estudiantes de primer año: Vaya a ["RooSuccess to schedule"](https://login.microsoftonline.com/73a63130-c851-4ecb-a03f-a8c307706a7a/saml2?SAMLRequest=jZJRa9swFIX%2FitG7bFlyYkfEKdlKWaGjoXb30JdyqyiOhi15unLYz5%2FtJKVjUPYikHTOPffq0%2Frmd9dGJ%2B3ROFuSNGYk0la5vbFNSZ7rO1qQm80aoWt5L7dDONon%2FWvQGKLRaFGeb0oyeCsdoEFpodMog5LV9vuD5DGTvXfBKdeSaIuofRijvjqLQ6d9pf3JKP389FCSYwg9yiRRYIOzMQbwB4NHdO0wWTBWrkuup9T1mEzhSVU9JtAawIvx9V2CPeWMZ9OyomMT%2B0FNhUh0O%2FZvLIR55mts6xpj484o79AdxkKtsXrOzAUsRSoYVcUipZlWbxSYOFAolGB5zpaQw9wLJ9Gd80rP71SS4AdNovvbkkCW7vVR5BxWK9bwghesyEAsRN6Yn006inAHiOakS3KAFicb4qDv7TiMDSWZ52Arypd1yuWCS5HFabZ4IdHu8rhfjD1D%2B4zE21mE8ltd7%2BjusapJ9OMKfxSQC2o5p%2FuPjD8vDFewZDPJJof8B6A8pfI%2FGa2Tj31sLtu%2Ff%2BDmDw%3D%3D&SigAlg=http%3A%2F%2Fwww.w3.org%2F2001%2F04%2Fxmldsig-more%23rsa-sha256&Signature=f%2F8%2BQzFBlbz6nN4QuF0BaqGb1uKvRNAWZUCgWAh4HZWos2kVSp83V0v2ACHriiyd83M9VfYhvjSqnCA4H%2FnPeZ7YfPtmXITV7xm1Bu04yWBr3npYBN0mIQQDAK3vi%2Fqod41FkGUX1blUiEE%2BlqpAOWTYMcG6iHqPeViQsBGtj0hejkeAxkT3rcXuB4GmY85wKywOLgalDVzhB4EFGJnzYotq5pNQXUxeZAhoML72PzDR5Kq6nkzf9reVce73o9mtJvRJYethromBjvWeAoBLjY7gH6UDR84GjbPVLvkjIktjpcz%2BLiDdFsxiE5an3kydQov%2FyU0DMGtT8Rdvl7n9ZQ%3D%3D) y seleccione "NEW STUDENT ADVISING AND REGISTRATION". La creación de itinerarions comienza el **2 de junio de 2025.** Si tiene alguna pregunta, contacte a la Oficina de "Advising" al 315-379-3954 o [advising@canton.edu.](mailto:advising@canton.edu)
	- Estudiantes de transferencia y estudiantes readmitidos: Luego de pagar su depósito, favor de esperar hasta 3 días hábiles para el depósito ser procesado, luego manda un correo electrónico a su oficina del Decano para instrucciones sobre el itinerario de clases: ["School of Business & Liberal Arts -](https://www.canton.edu/business/) [SBLA@canton.edu,](mailto:SBLA@canton.edu) [Canino](https://www.canton.edu/csoet/) [School of Engineering -](https://www.canton.edu/csoet/) [CSOET@canton.edu,](mailto:CSOET@canton.edu) [School of Health Science & Criminal Justice](https://www.canton.edu/sci_health/) -[SHCJ@canton.edu"](mailto:SHCJ@canton.edu). Para una lista completa de las concentraciones por escuela, favor de visitar [www.canton.edu/enroll](http://www.canton.edu/enroll) y presione el nombre de la escuela.
- □ Completa los Formularios de Salud
	- El formulario de requerimientos mandatorios de salud "Student Health History, Immunization and Physical Exam Form" tienen que ser completados antes de **agosto 1**. Formularios de salud adicionales pueden ser requeridos para los programas de salud selectivo y atletas. Estos pueden ser encontradas en la sección de ["Forms"](https://www.canton.edu/health_center/forms.html) e[n www.canton.edu/enroll.](https://www.canton.edu/enroll/) Estudiantes estudiando completamente en línea deben completar una exención. Dicha exención se encuentra en el "Student Health portal".
- □ Proceso de Cuenta
	- Puedes ver tu cuenta en el "New Student Checklist" debajo de la opción "billing and payment". Para satisfacer un balance no cubierto por su ayuda financiera, puede hacer un pago directo o hacer un plan de pago. También puedes cambiar tus preferencias de estacionamiento, "Roo Express" y seguro médico.
	- Para rechazar el seguro médico de la universidad, usted debe completar un "waiver" para remover el costo de su cuenta. Puedes encontrar el "waiver" en "Student Menu" en tu portal UcanWeb, después vaya a "Billing Menu", y luego a "Complete Online Health Insurance Waiver". Puedes contactar la oficina de "Student Accounts" al 315-386-7616 para asistencia.
- $\Box$  Envía tus Transcripciones Finales
	- Estudiantes de primer año: tu transcripción de "high school" con la fecha de graduación debe ser enviada antes del inicio de clases. Recordatorio: Asegurar de enviar oficial AP, IB, y/o transcripciones de cualquier crédito recibido en "high school".
	- Estudiantes de transferencia y estudiantes readmitidos: transcripción oficial final de todas las universidades que atendió deben ser enviadas antes del inicio de clases.

**Enviar a: Correo electrónico a:**  SUNY Canton Admissions admissions@canton.edu 34 Cornell Drive Canton, NY 13617

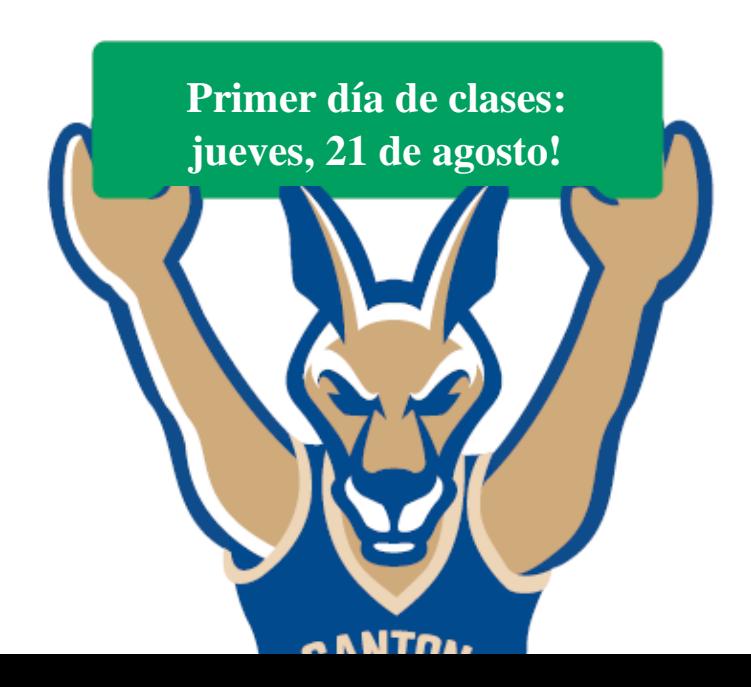